# **ArcMap - EXPLORING THE DATABASE Part I**

# **SPATIAL DATA FORMATS Part II**

## **topics of the week – Exploring the Database**

- **More on the Table of Contents**
- **Exploration tools** 
	- **Identify, Find, Measure, Map tips, Hyperlink, HTML popup**
- **Selection methods**
	- **Spatial selection**
	- **Attribute selection**
- **Selection tools**
- **Statistics**

# **Managing the Table of Contents**

**By drawing order**

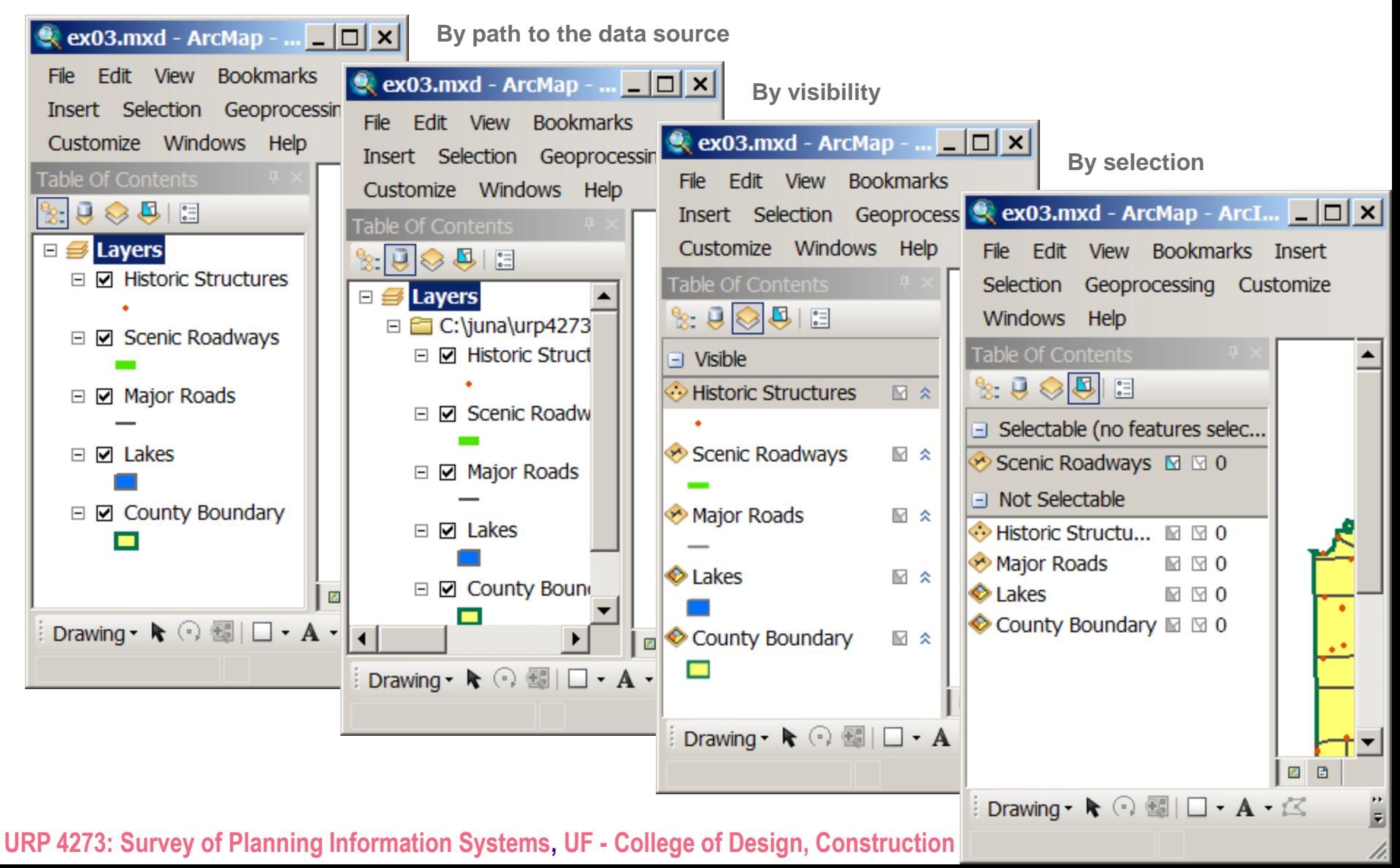

# **Identify –** *what is*

**Shows attributes for a feature = one record in the attribute table**

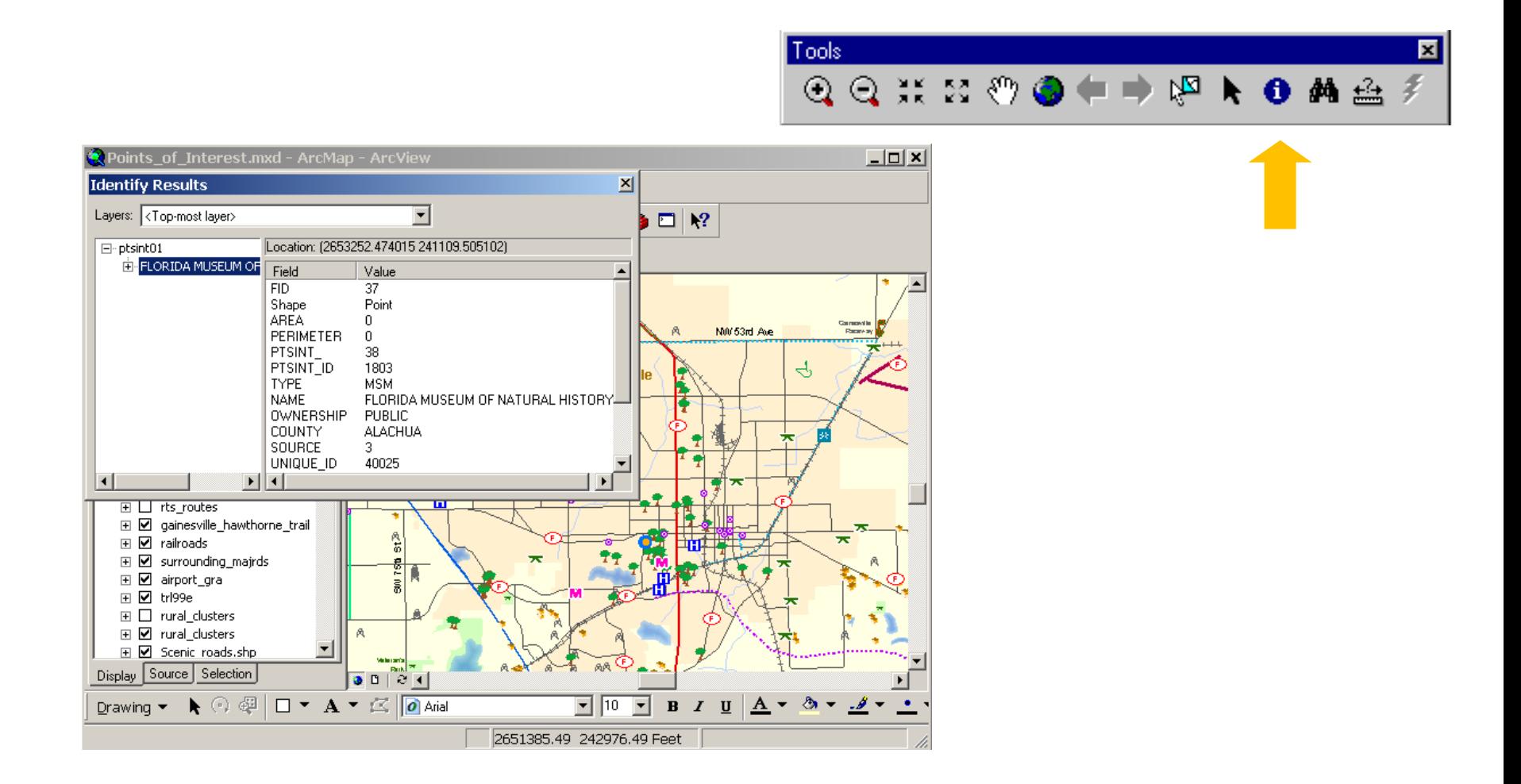

### **Find –** *where is*

**Locate a specific feature or when you know or quasi know the attribute** 

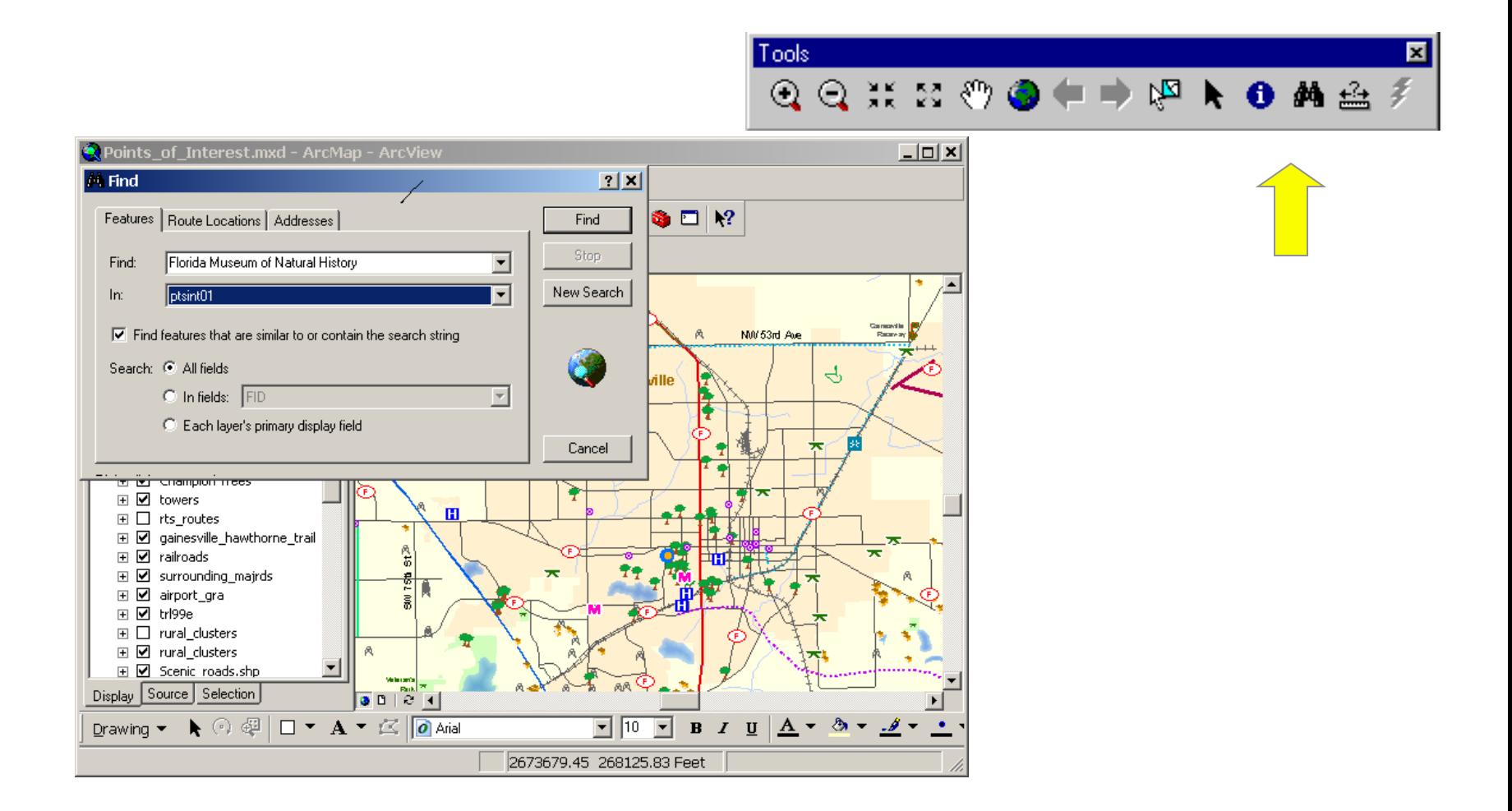

#### **Measure**

**Measure linear distances in map or display units**

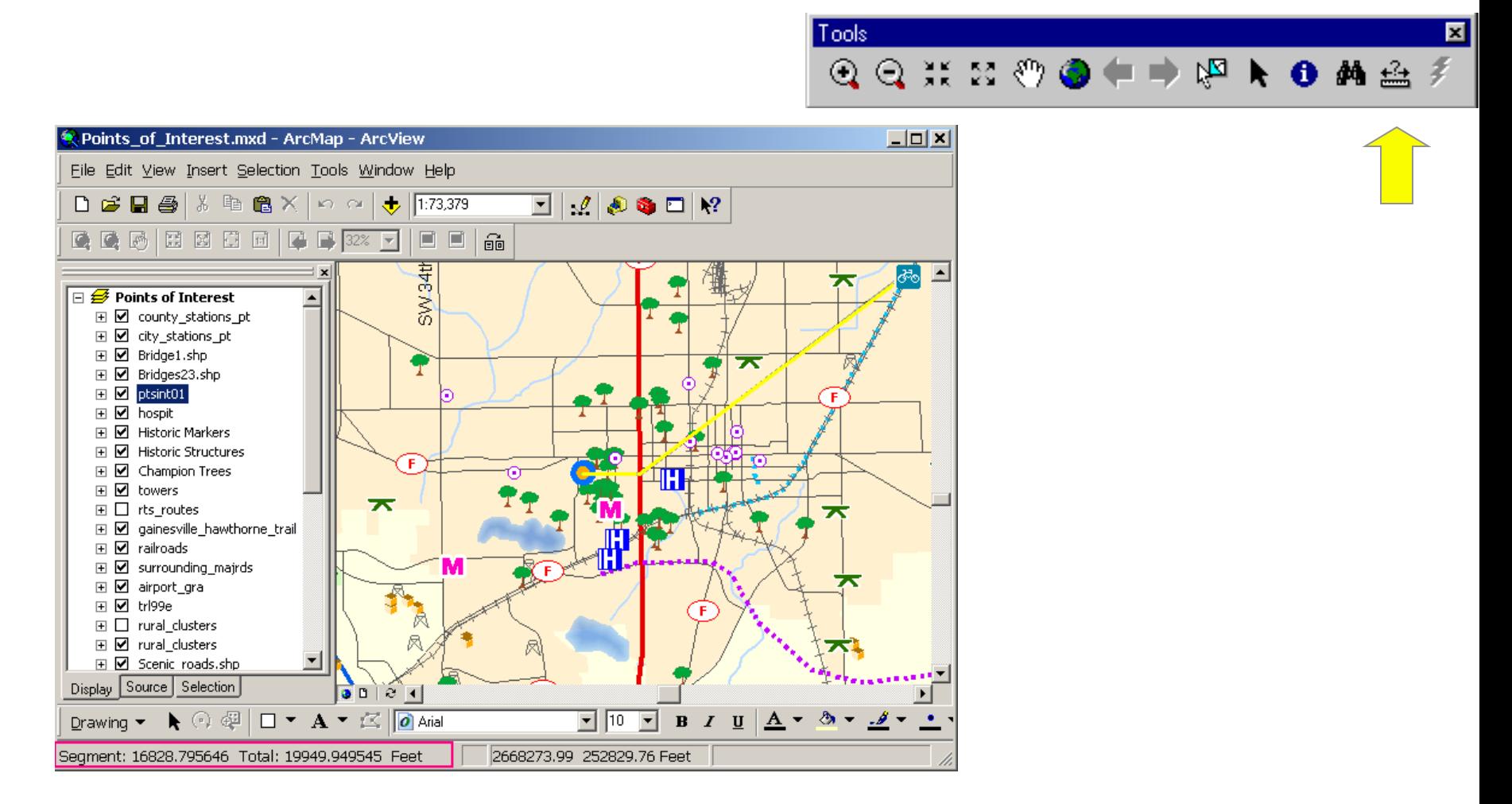

# **Map tips and hyperlinks**

- **Other utilities to display layer attributes**
- **Map tips** (one field only)
- **HTML popups - click (**all fields**)**
- **Hyperlinks**
	- **Document**
	- **URL**

**Macro**

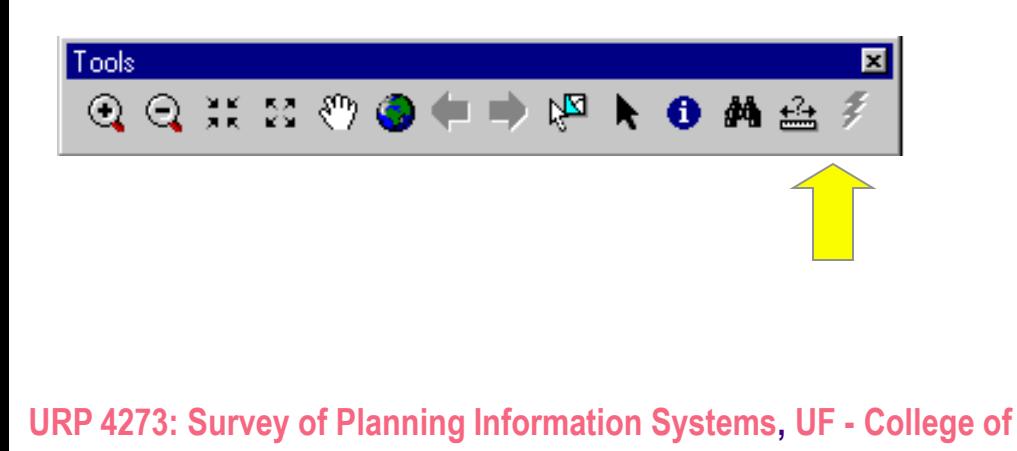

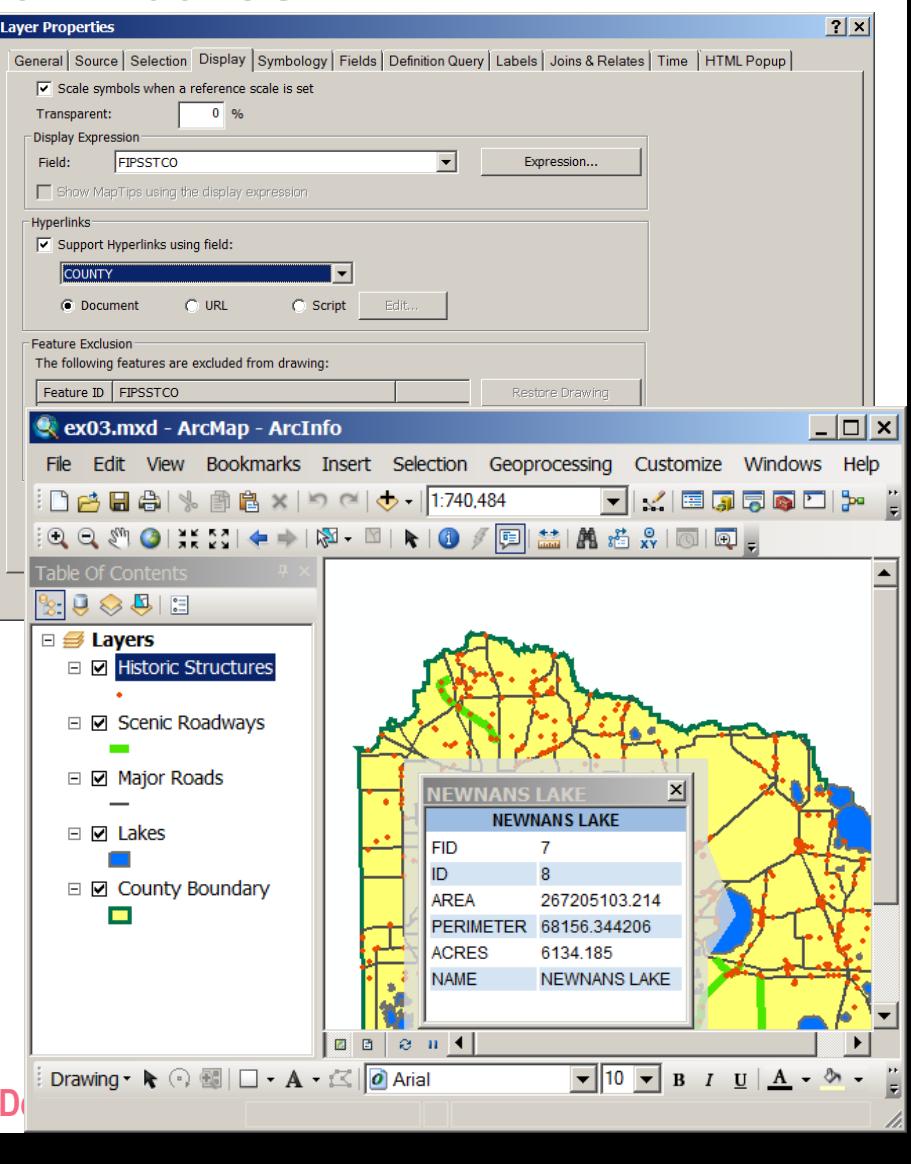

### **What is a selection and how to use it?**

- **A selection is a highlighted subset of the data source**
- **The subset can be by** area **or by** attributes
- **There are various reasons why we use a selection**
	- **Narrow down your analysis**
	- **Work more effectively**
	- **Create a new layer**
	- **Create a new data source**
	- **Use as a study area to select features from other layers**
	- **Convert to graphics**
	- **Run a report**
	- **Run statistics**
	- **Edit only parts of the data source**

#### **Four ways to create a selection**

**Interactive, by attributes, by location, by graphics**

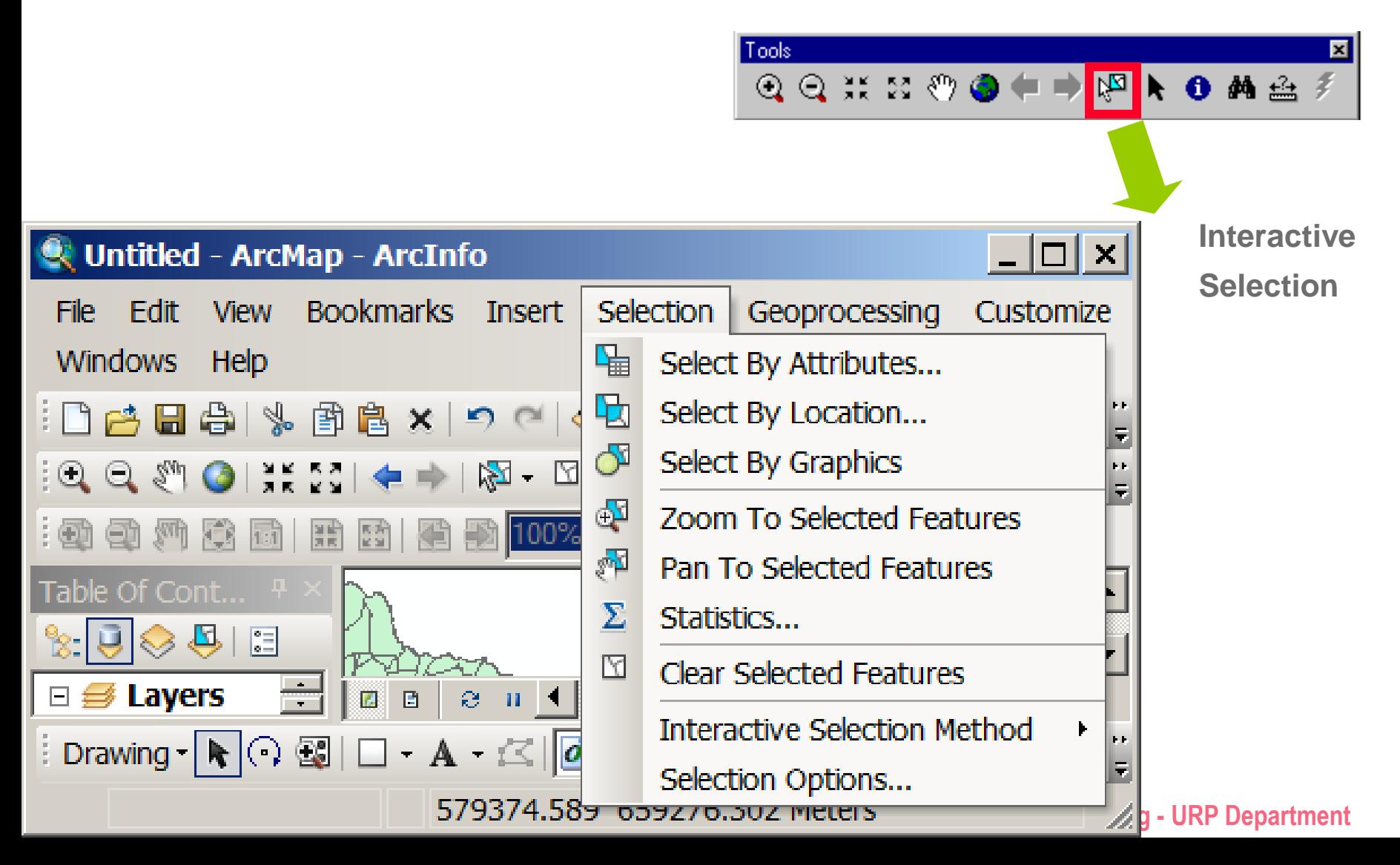

#### **Select Interactively – three options**

- **Select features partially or completely within the box or graphic(s)**
- **Select features completely within the box or graphic(s)**
- **Select features that the box or graphic are completely within**

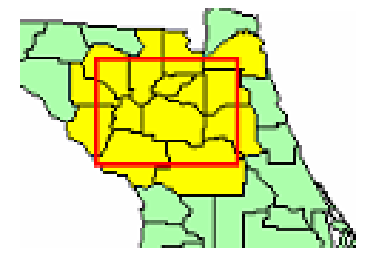

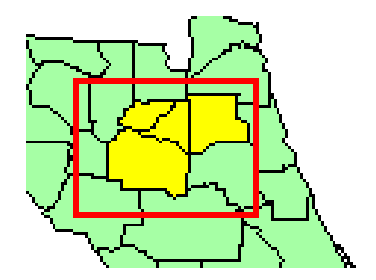

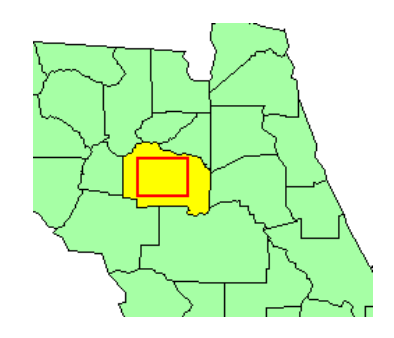

# **Selection options**

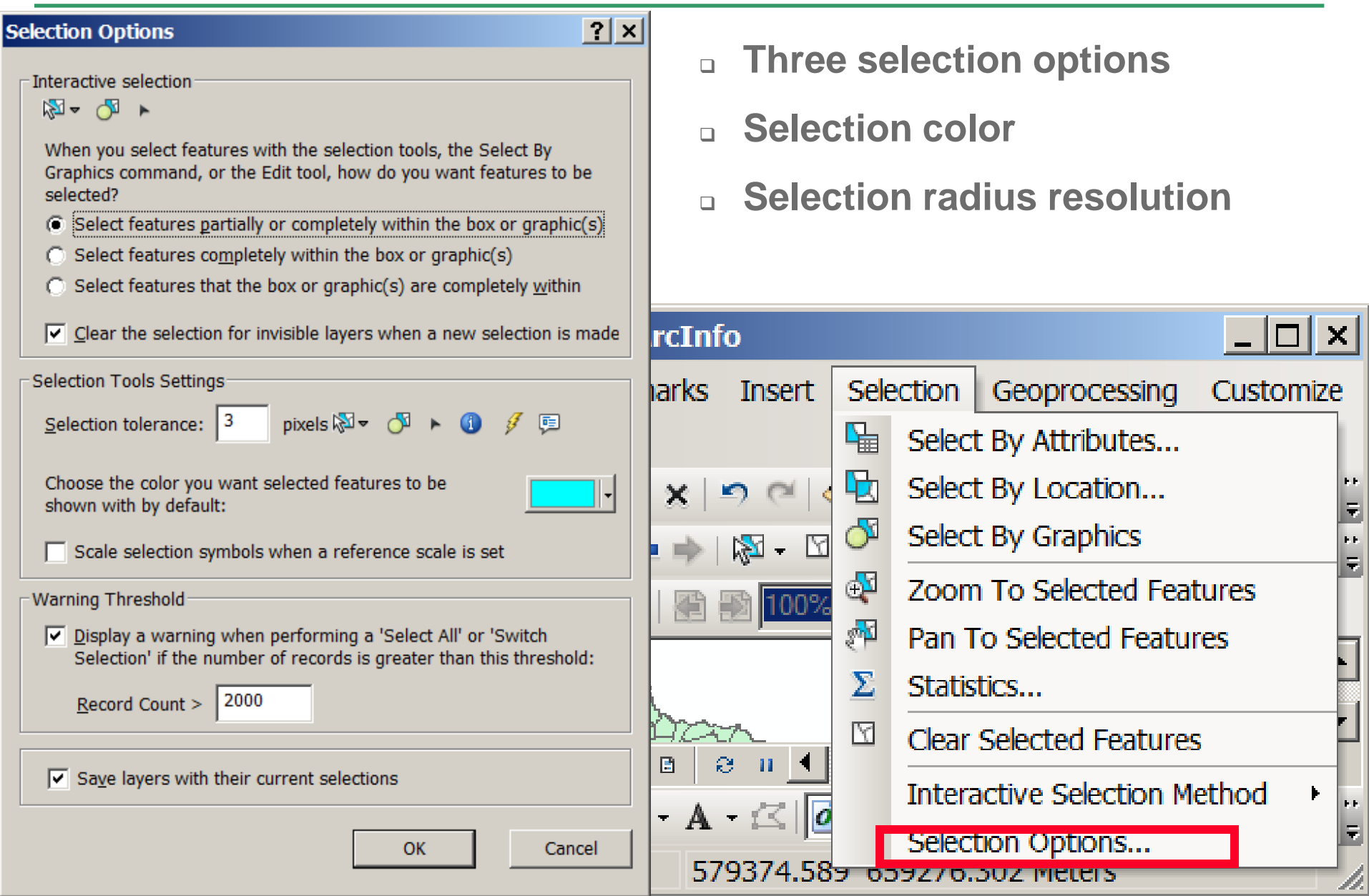

## **Select by attributes**

- **Must use an SQL statement to select features**
- **Can verify SQL statement**
- **Can save and reload selection expressions**
- **Field + operator + value**
- *and* **vs.** *or*

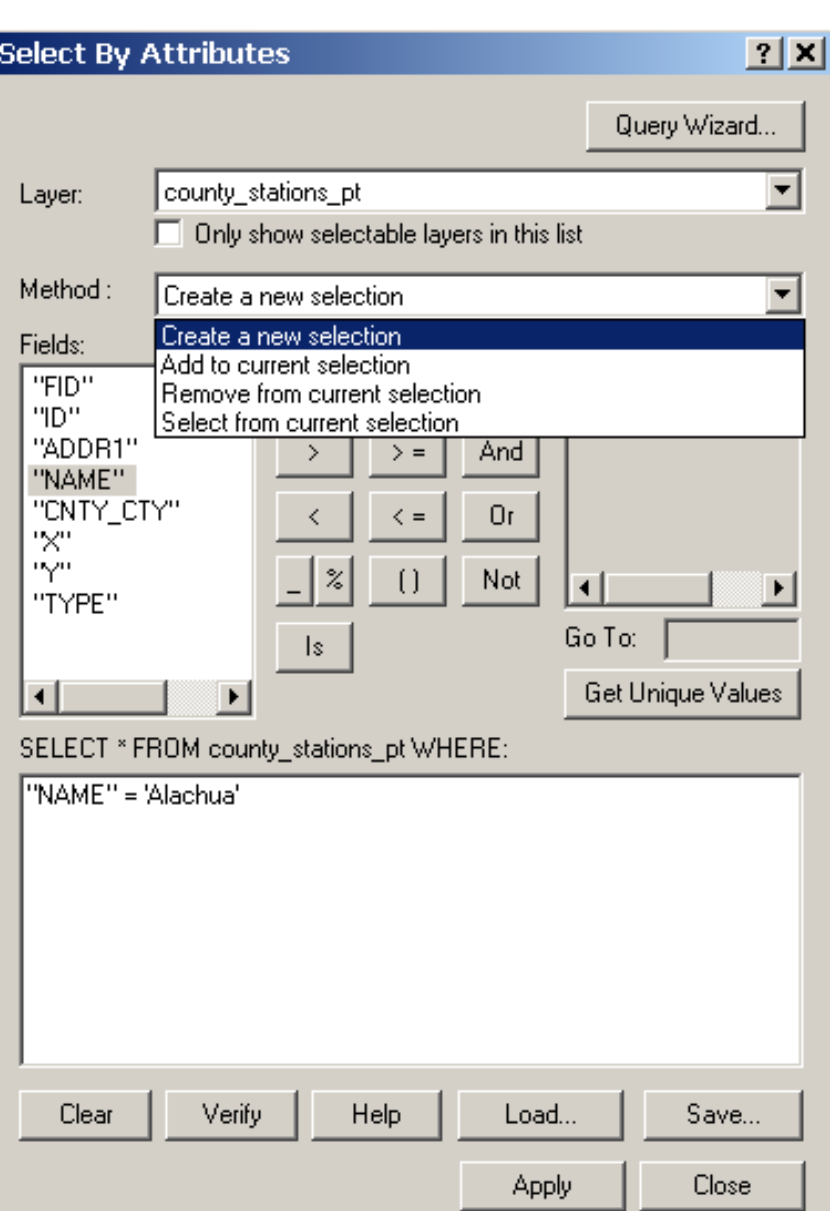

**URP 4273: Survey of Planning Information Systems, UF - College of** 

# **Four selection methods**

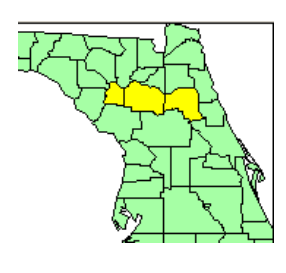

#### **Create new selection**

*Gilchrist, Alachua, Putnam*

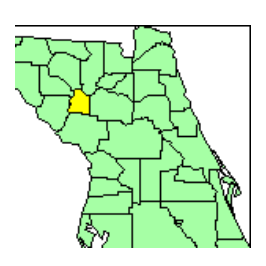

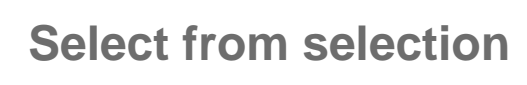

*Gilchrist*

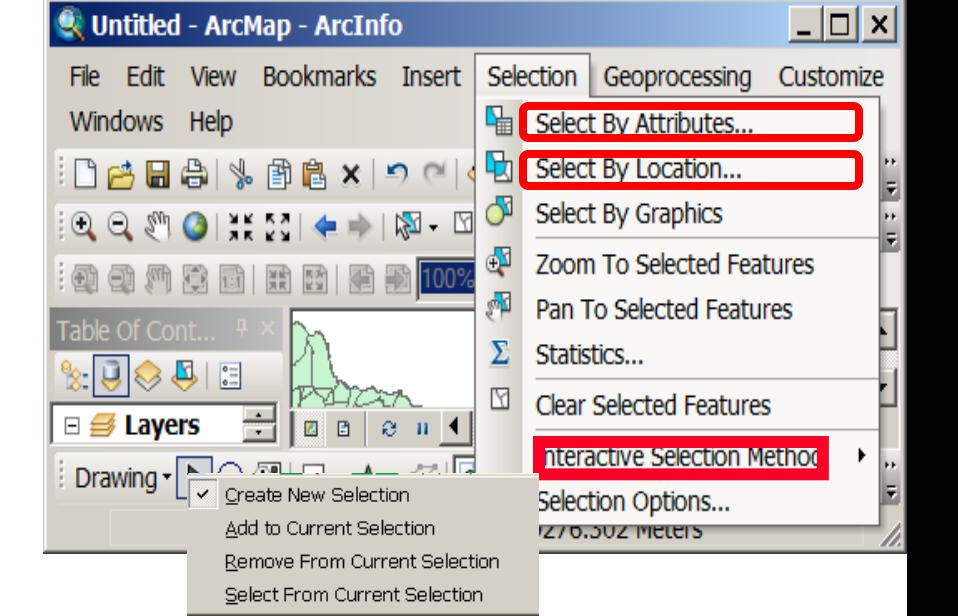

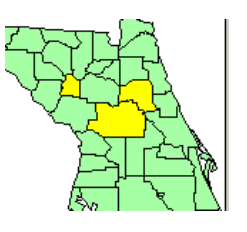

**Remove from selection**

*Gilchrist, Marion, Putnam*

*From the Selection menu* 

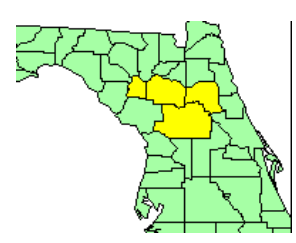

**Add to selection**

*Alachua, Gilchrist, Putnam, Marion*

# **Select by location (spatial query)**

#### **Use features in one layer to select features in another**

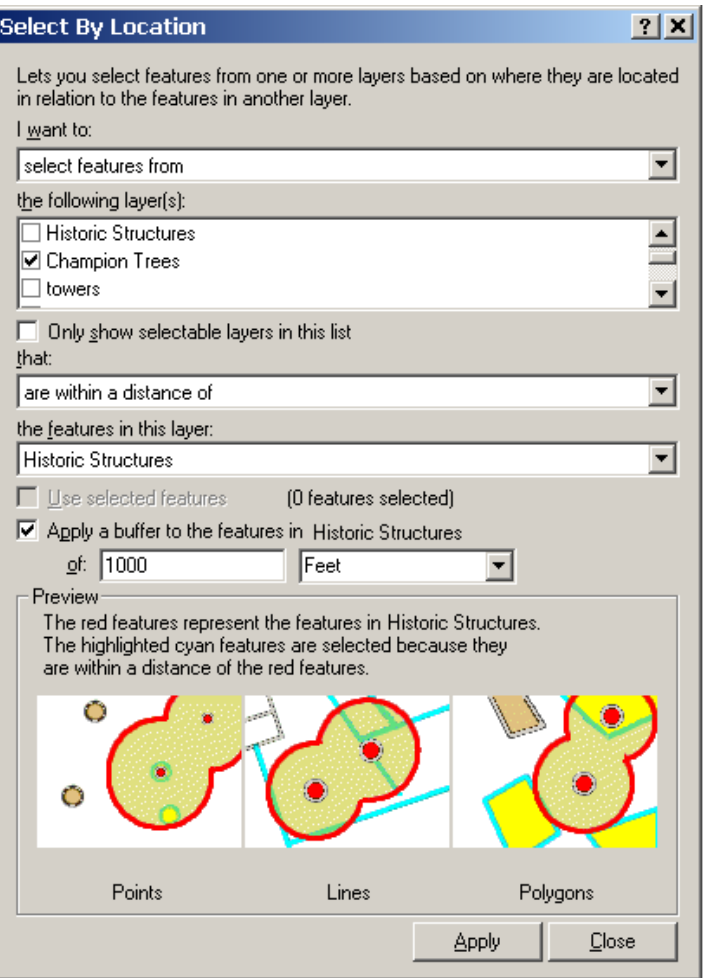

#### **Historic Structures**

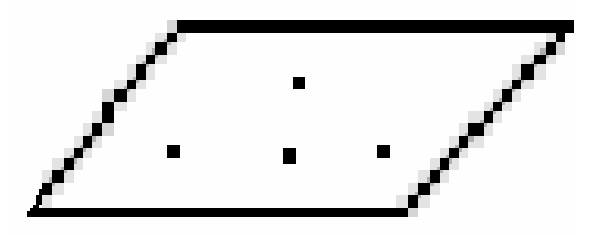

**Champion Trees** 

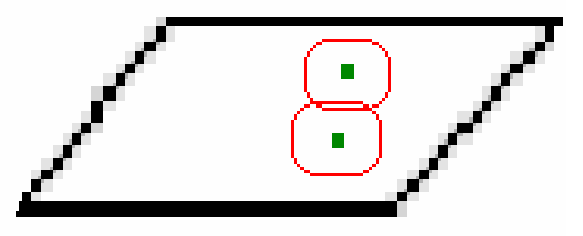

## **Many selection methods**

- **Select by Location offers many selection methods**
	- **Intersects**
	- **Contain**
	- **Are completely within**
	- **Shares a line segment**
	- **Have their centroid**
	- **Within a distance**
	- **Are identical**
	- **Others…**

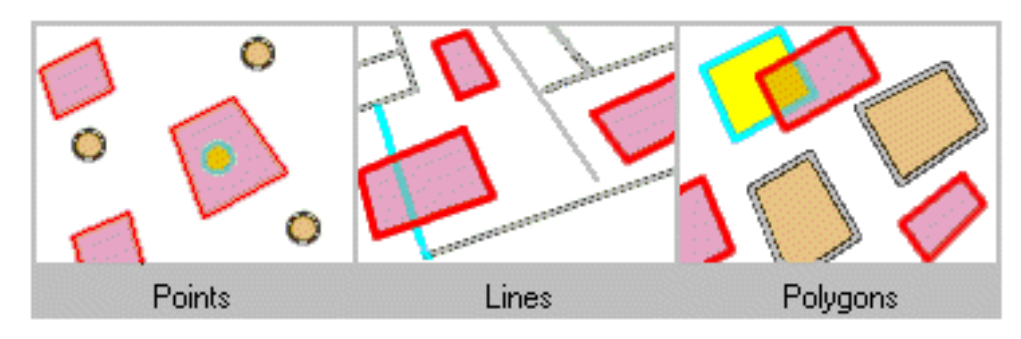

**The highlighted cyan features are selected because they intersect the red features.**

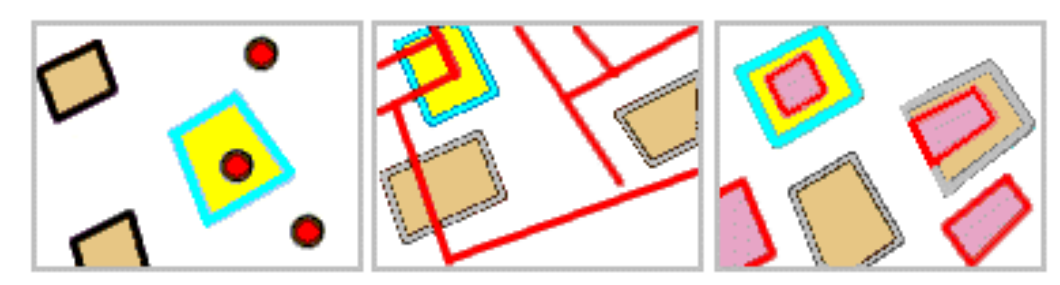

**The highlighted cyan features are selected because they are completely contained by a red feature.**

# **Select by graphics**

- **Select features that intersect a graphic element from selectable layers**
- **Create new graphic with drawing tools**
- **Or, select existing graphic with** *Select Element* **tool**
- *Select by Graphics* **menu will enable**
- **Click the menu to select**

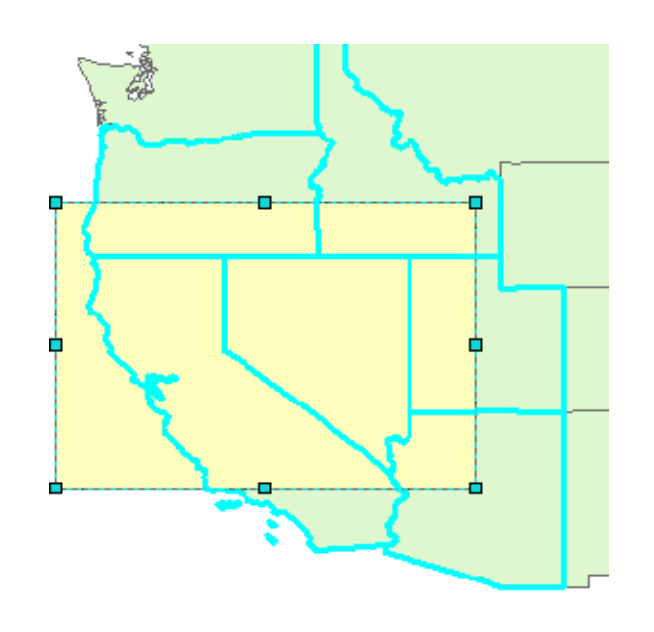

**URP 4273: Survey of Planning Information System and Design of Design of Design of Design And Planning -- <b>URP 4273: Survey of Planning Information System** 

Untitled - ArcMap - ArcInfo  $\Box$   $\Box$   $\times$ View Bookmarks Insert Selection | - Fdit Geoprocessing Customize File. ₩ Windows Help Select By Attributes... 劻. Select By Location... ାୖ⊔ କା କା ୬ ଭାଞ ×ା ⊃ ା  $\frac{1}{\sqrt{2}}$ Select By Graphics ÷. ቂ Zoom To Selected Features 州南南南南 М Pan To Selected Features Table Of Cont... Σ Statistics...  $\otimes$  (  $\boxdot$ ⊠ **Clear Selected Features** ᆃ  $\Box \not\equiv$  Layers  $\blacksquare$ 日  $\odot$ Interactive Selection Method i Drawing - ト○ 3 □ - A - < | a F Selection Options... n.

 $\blacksquare$ 

Drawing  $\blacktriangledown$ 

 ${\bf A}$ 

 $\overline{\mathbb{C}}$ 

# **Statistics by Field for selected features**

**Selection Statistics** 

- **Select features in a layer**
- **Selection menu > Statistics**
- **Choose layer**
- **Choose field**

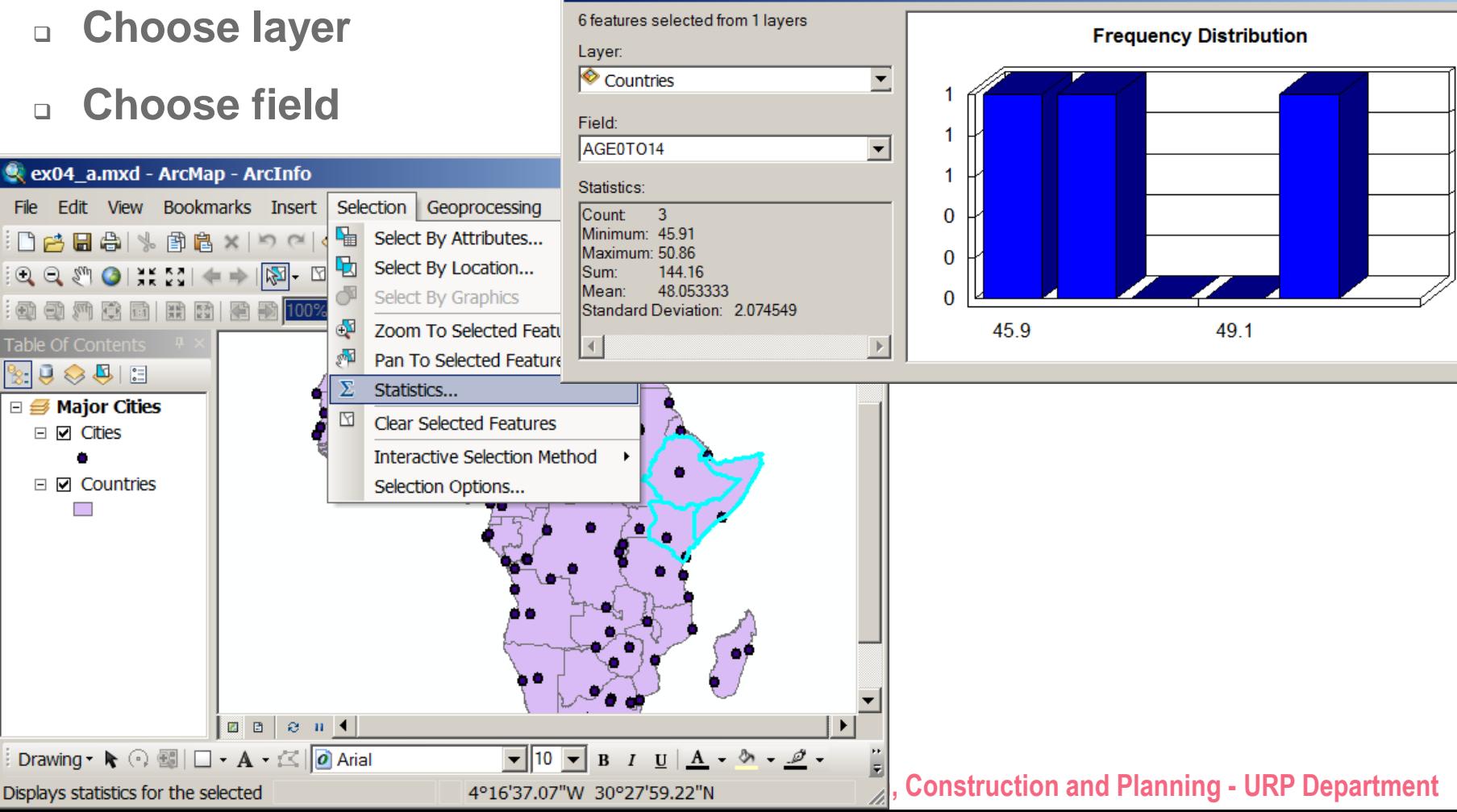

 $|?|x|$ 

# **SPATIAL DATA FORMATS Part II**

### **Spatial data – Formats**

- **Feature classes**
- **Linking features and attributes**

**Metadata**

#### **Features**

- **Features represent an element in the reality (ex. a school, a lake)**
- **Features can be points, lines, or areas**
- **Each feature is related to a record in the attribute table and vice versa**
- **They are tied together by the unique identifier in the table**

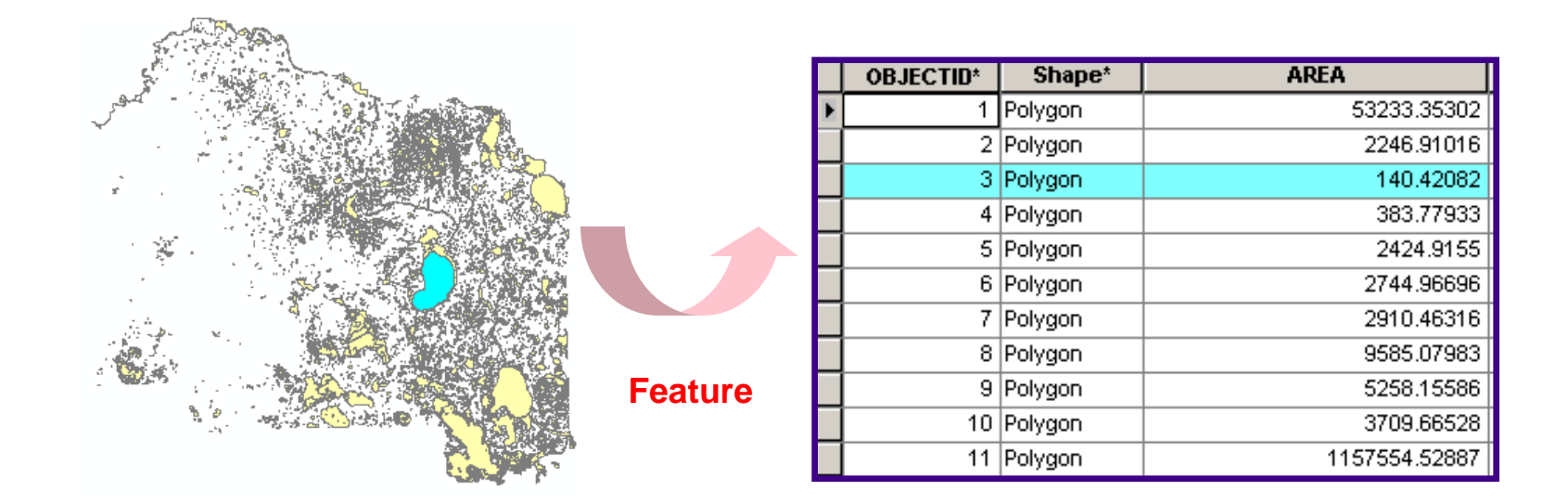

#### **Feature classes**

- **Feature classes are collections of features with the same geometry**
- **Features classes can be point, line, or area types**
- **Feature classes can be stored in many data file formats**

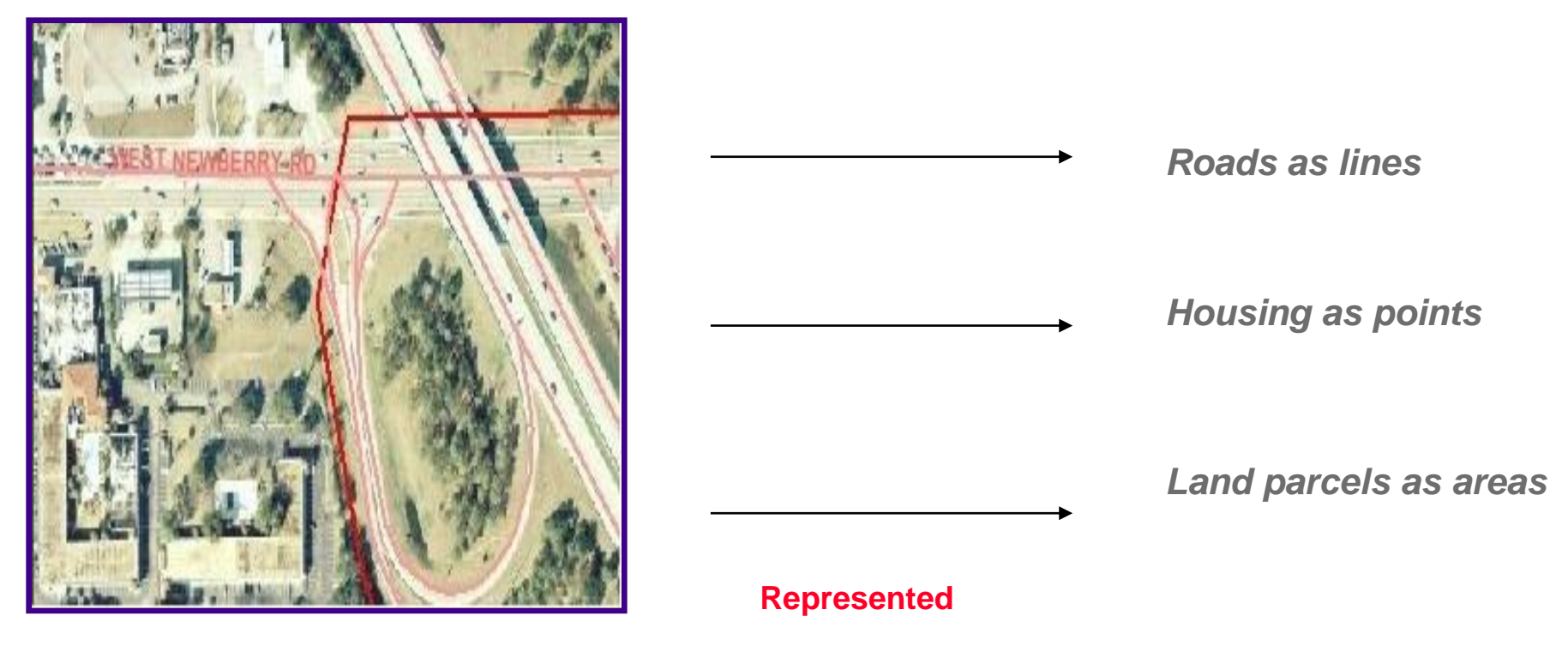

#### **Reality**

### **Models by which we represent Feature Classes**

**Vector data**

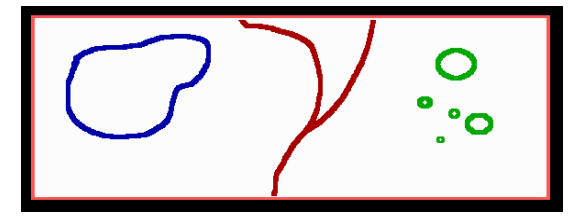

**Raster data**

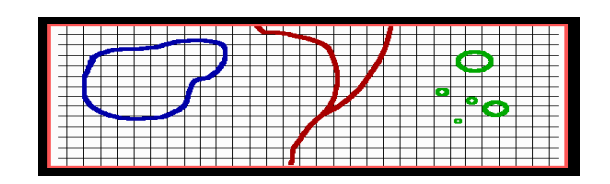

**Both have**

*Geometry*

*Attributes*

*Behavior*

### **Spatial data formats**

- **Feature classes can be stored in many data formats (spatial formats)**
- **ArcGIS works with a variety of spatial data formats**
- **There is an associated icon for each format**

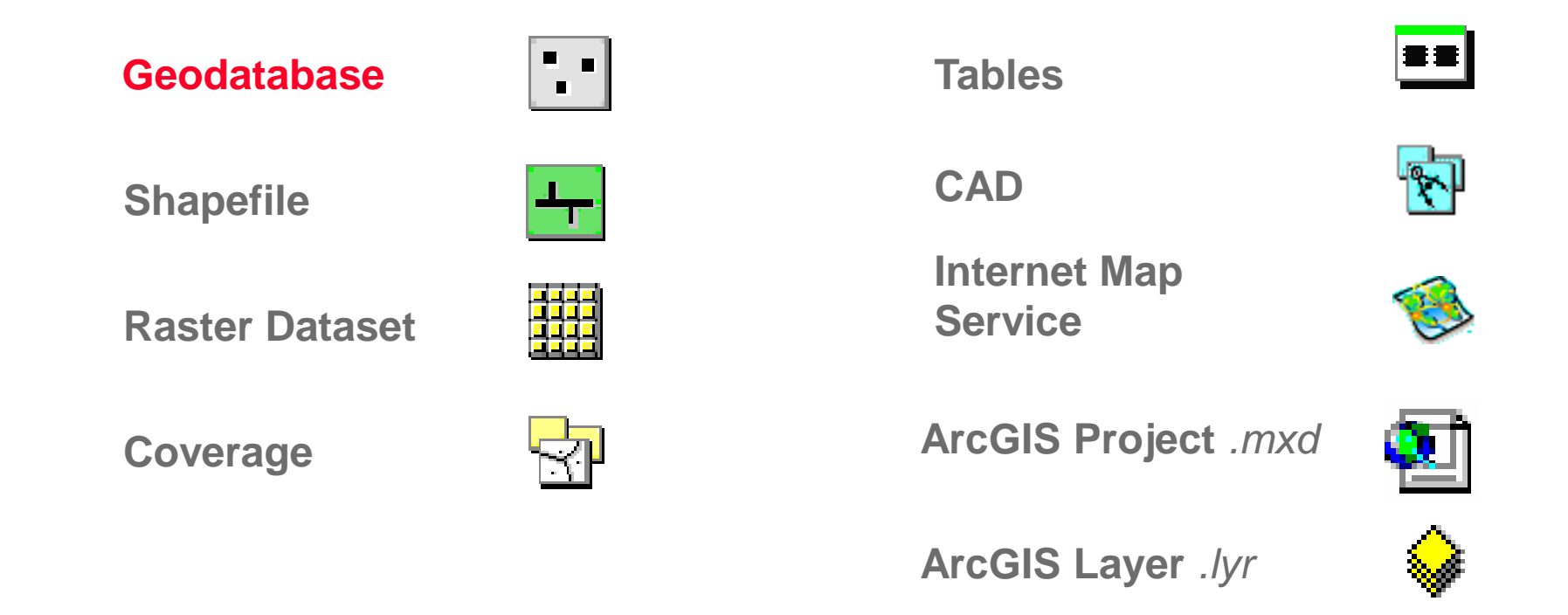

### **Data format: Geodatabase**

- **Stores spatial features and their attributes in the same database (RDBMS)**
- **Feature classes can be stand-alone or grouped in a feature dataset**
- **Feature datasets model spatial relationships**
- **Native format of ArcGIS and not readable from other GIS packages**
- **Not an inter-operable format**

## **Data format: Shapefile**

- **Single feature class**
- **Native of ArcView 3.\***
- **Attributes are stored in dBASE tables**
- **A shapefile is composed of at least three files:**
	- **.shp – stores the feature geometry** *(required)*
	- **.dbf – stores the feature attribute information** *(required)*
	- **.shx – stores the index of the feature geometry** *(required)*
	- **.prj – stores the coordinate system information** *(optional but important)*
- **It is an inter - operable format**

### **Data format: Rasters**

- **Raster format are composed of rows and columns of equal-sized cells** 
	- **Each cell stores a value**
	- **Detail depends on cell size**
- **Grids (the ESRI native raster format)**

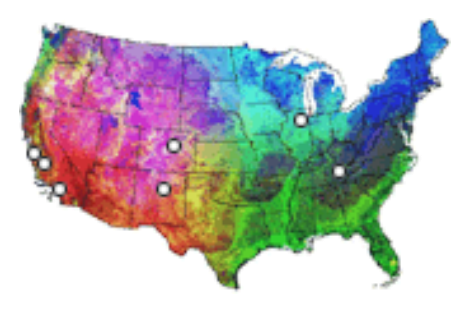

**Images (tiff, bmp, sid, jpeg, ERDAS)**

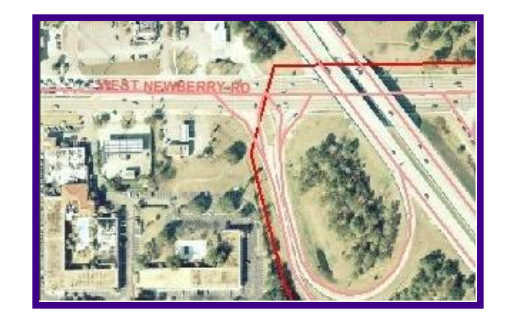

- **A folder containing multiple feature classes**
- **Can store point, line, polygon feature classes, and more**
- **Attributes are stored in a separate INFO table**
- **Coverages must be stored in an ArcGIS workspace**
	- **Workspaces contain an info folder**
	- **The info folder stores information about the attribute tables**
- **Manage coverages/workspaces with ArcGIS tools** *only*
	- **Operating system commands do not honor the coverage–info link**

### **Tabular locations**

**Tables that store geographic location for point feature classes**

#### **Table with coordinates**

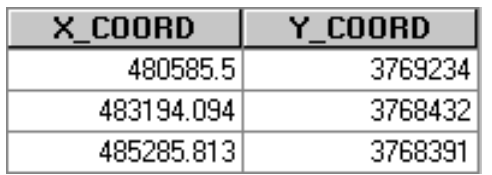

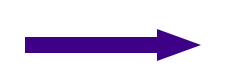

#### Point feature class

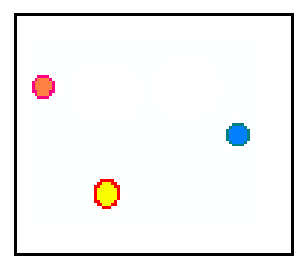

#### **Table with addresses Point feature class**

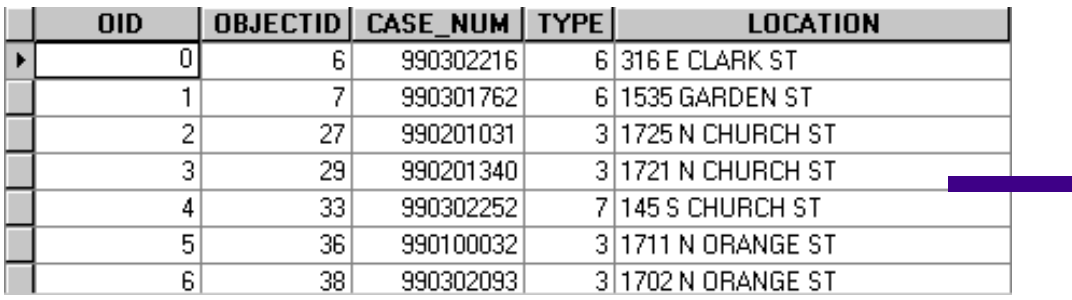

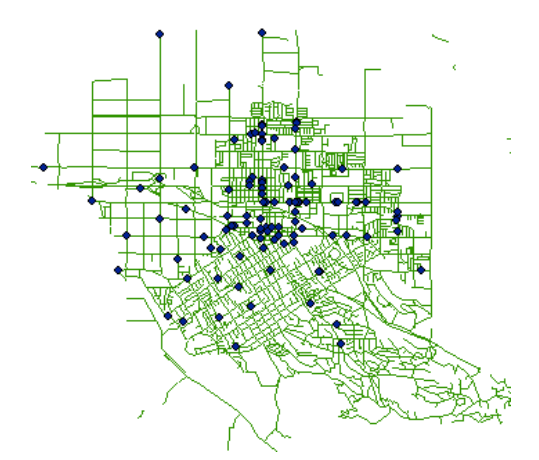

### **Data format: CAD drawings, CAD files**

- **Computer Aided Design files (DXF, DWG, DGN)**
- **Access one or all feature class(es) at a time**
- **Can work with them as they are, display, query**
- **Can convert to coverage, shapefile, or geodatabase**
- **Must edit after conversion to feature class**

# **Metadata /Data Documentation /Item Description**

- **What is metadata?**
- **Metadata main components**
	- **Description**
	- **Spatial**
	- **Attributes**
- **Create and edit metadata**
- **Display metadata using different stylesheets**
	- **ArcGIS Metadata**
	- **FGDC Metadata**
	- **Create your own**

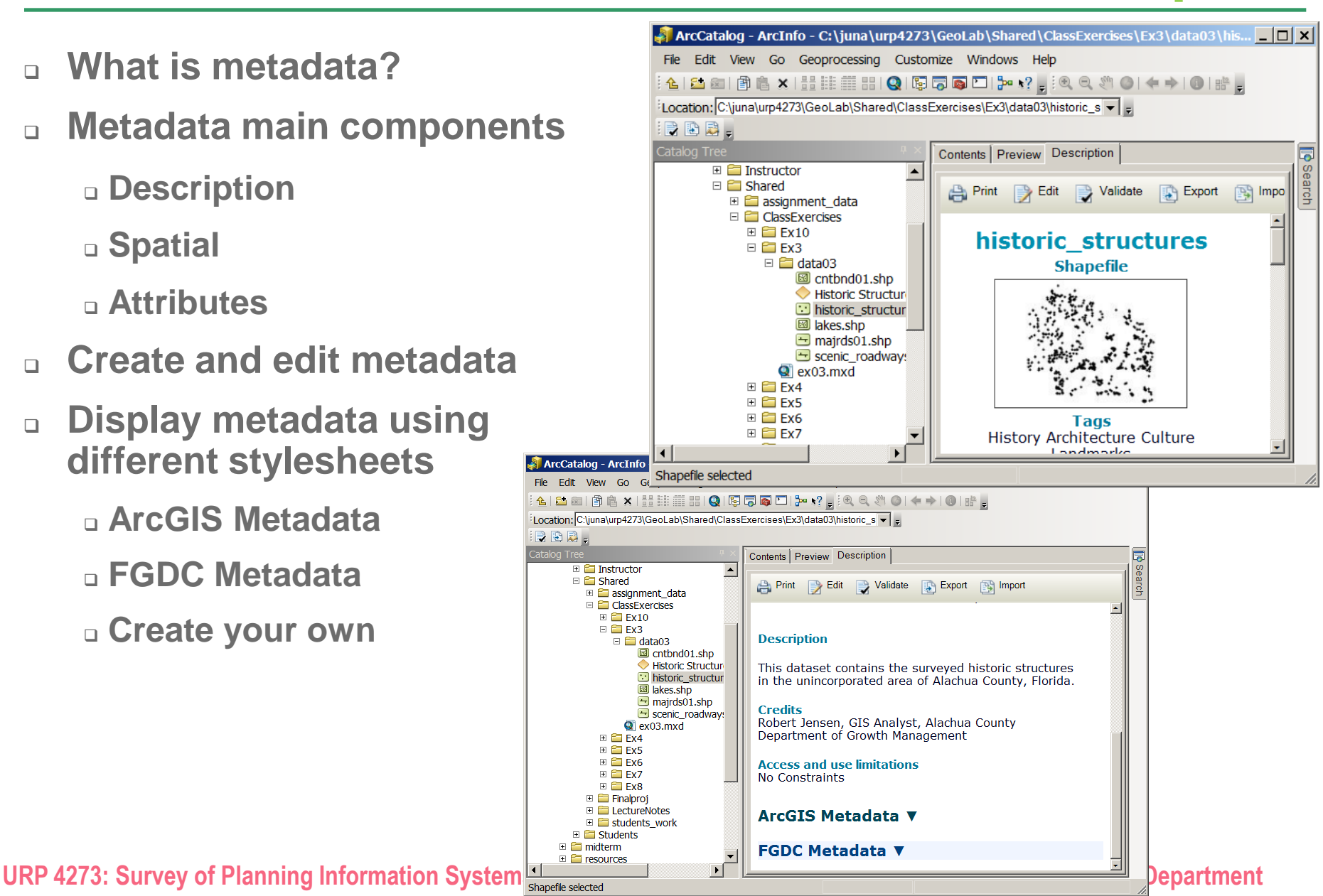